## *De datalogger log 220*

## *Kurt de Nijs*

Ik heb onlangs een prima meettoestelletje gekocht en ik ben daar ook heel tevreden over want het werkt fantastisch. Ik vond het wel de moeite waard om dit even mee te delen aan iedereen die de Halo leest en daarom heb ik dus dit tekstje geschreven.

Het betreft de datalogger log 220 van TFA Dostmann in Duitsland en het wordt geleverd met een ISO certificaat van kalibratie. Ik heb deze datalogger ook rechtstreeks in Duitsland gekocht bij de webshop van de gebroeders Hunger.

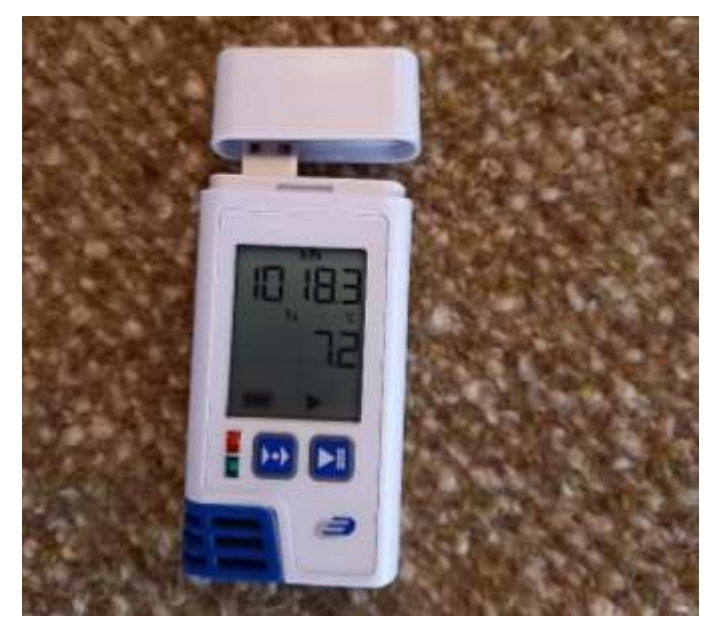

Ik leg dit kort even uit voor wie ook enige interesse zou krijgen om dit toestelletje aan te kopen. Je gaat naar de website TFA Dostmann.de en dan klik je op het kadertje unsere Produkte waarna je een overzicht krijgt van al hun producten. Eens je daar bent, klik je op het kadertje Messgeräte mit Zertifikat en dan zal je op bladzijde 2 het betreffende apparaatje vinden. Lees alles even aandachtig en als je beslist om het te kopen, klik dan op jetzt kaufen. Dan verschijnt er een kadertje en onderaan staat er Oder direkt hier erwerben: Wetterladen de. Dit is de webshop van de gebroeders Hunger. Je klikt dan nog even op het knopje Shop auswählen en dan kom je bij het betreffende apparaatje. Je ziet dan ook al onmiddellijk de prijs staan en dat is dan afgerond een 90 euro. Als je ziet wat deze datalogger allemaal doet dan is dat, naar mijn persoonlijke mening, helemaal niet zo veel.

Nu wat informatie over het toestelletje zelf. De datalogger is 92 mm hoog, 42 mm breed, 20 mm diep en het weegt ongeveer een 70 gram. Anders gezegd, het is een klein apparaatje maar ik kan het iedereen aanbevelen want het werkt prima. Je krijgt wel degelijk waar voor je geld; zoals men dat wel eens zegt.

Wat doet het nu? Wel, deze datalogger registreert de temperatuur van de lucht, de vochtigheid van de lucht en het registreert ook nog eens de luchtdruk. Daarbij komt nog dat deze datalogger ook nog de temperatuur van het dauwpunt aangeeft en registreert. Met deze datalogger

heb je dan toch al een goed overzicht van meerdere meteorologische parameters daar bij u thuis. De datalogger meet al deze variabelen, standaard ingesteld, om de 5 minuten maar je kan dit allemaal zelf nog veranderen en daar moet je echt geen computerspecialist voor te zijn hoor. Hier kom ik later nog op terug.

Je moet de datalogger wel ergens beschut wegzetten of hangen, in het doosje zit ook een muurhanger zoals dat noemt, waar het niet nat kan worden. Je moet hem dus wel uit de zon en uit de regen zetten of hangen maar dat begrijpen jullie natuurlijk zelf ook wel. Een thermometerhut of een afdakje zijn hier, om maar iets te zeggen, immers goed voor geschikt. Het moet echter wel een plaats zijn waar de wind vrij spel heeft want anders zijn de metingen niet correct.

De datalogger heeft een mannelijke usb a aansluiting die stevig afgesloten is met een dop die er op klikt. Je kunt de datalogger daarmee dan aansluiten op een usb a poort van je computer maar je kunt het apparaatje evengoed, via een verloop kabeltje, aansluiten op de usb c poort van je gsm. Dit verloop kabeltje is er echter wel niet bij en dat moet je dus zelf even apart aankopen maar dat kost niet veel hoor.

Als je de datalogger uit de doos haalt, nadat je het pakje ontvangen hebt, dan start je het toestelletje door even de play knop ingedrukt te houden. Dit is het knopje met het driehoekje dat met 1 punt naar rechts wijst. Vanaf dan verschijnt er rechts onderaan in het display even een zwart driehoekje en daarna begint de datalogger te registreren door om de 5 minuten een meting uit te voeren. Even later gaat het schermpje uit om de batterij te sparen maar de metingen blijven wel gewoon verder gaan. Het meetinterval en zo, dat kan je allemaal veranderen maar daarvoor moet je de datalogger wel even op je computer of op je gsm aansluiten.

De datalogger is standaard zo ingesteld dat hij stopt met registreren van zodra je hem aansluit op een usb poort. Het apparaatje produceert dan automatisch een pdf bestand van de voorbije periode. Deze pdf kan je dan openen op je computer of op je gsm en het resultaat is dan een mooi grafiekje waarin het verloop van de temperatuur, de luchtvochtigheid, de luchtdruk en het dauwpunt wordt weergegeven. Kijk maar eens even naar de bijgevoegde grafiekjes van mijn datalogger (figuur 1 en figuur 2)

Nadat je het pdf bestand hebt uitgelezen en de datalogger terug losgekoppeld hebt van je gsm of je computer, vergeet dan niet om even op het play knopje te duwen zodat het apparaatje dan opnieuw begint met registreren.

Het display van de datalogger gaat telkens, na elke handeling, terug uit om de batterij te sparen; ook dit is standaard zo ingesteld maar dat kan ook veranderd worden. Met een zachte beweging of met een zacht tikje schakelt het display terug aan. Volledigheidshalve moet ik zeggen dat er ook nog een bewegingssensor op de datalogger zit die bijvoorbeeld kan aangeven wanneer je

het toestelletje verplaatst hebt of zo; zie ook weer op de grafiekjes.

Nu komen we misschien bij het moeilijkste deel, namelijk de configuratie of de personalisatie van je datalogger zeg maar. Maar schrik niet want het is niet moeilijk en het is ook niet echt nodig als je tevreden bent met het resultaat zoals in figuur 1 zonder het opschrift mijn data-logger log 220. De datalogger werkt perfect en ook even goed zonder dat je hem personaliseert; laat dat duidelijk zijn.

De nodige software om de datalogger te personaliseren, die kan je gratis en eenvoudig downloaden maar ik wil nogmaals duidelijk zeggen dat dit niet nodig is. Als je dat niet ziet zitten, om het zo te zeggen, begin er dan gewoon niet aan en laat de instellingen van de datalogger zoals ze zijn; hij werkt zo immers ook perfect. In de doos zit ook een duidelijke handleiding maar het boekje is in het Duits, het Engels en het Frans. Ja ik weet het, het Nederlands dat is er meestal niet bij. Op bladzijde 22 en 23 van het boekje staat duidelijk en in het Engels uitgelegd wat je moet doen om je datalogger te personaliseren.

Ik zal het kort even uitleggen.

- 1. Open Google of een andere zoekmachine en geef dostmann electronic gmbh in.
- 2. Klik in de resultaten op dostmann-electronic.de en accepteer daarna al de cookies.
- 3. Rechtsboven staat Navigation en 3 horizontale streepjes, wel, klik op de 3 streepjes.
- 4. Klik op Datenlogger en klik daarna op Temperatur, Feuchte, Druck und CO2.
- 5. Zoek nu de Log 220 pdf Datenlogger mit Display für Temperatur, Feuchte und Druck en klik hierop.
- 6. Nu komt er Technische Daten en Downloads te staan; klik nu op Downloads.
- 7. Klik nu op Log Connect Software V 410 en geef dan toestemming om dit te downloaden.

Als de download er is, klik er dan op en geef ook meteen toestemming om dit op je computer te installeren. Op je gsm kan je het ook downloaden en dan kan je het bijvoorbeeld opslaan op je geheugenkaartje of zo.

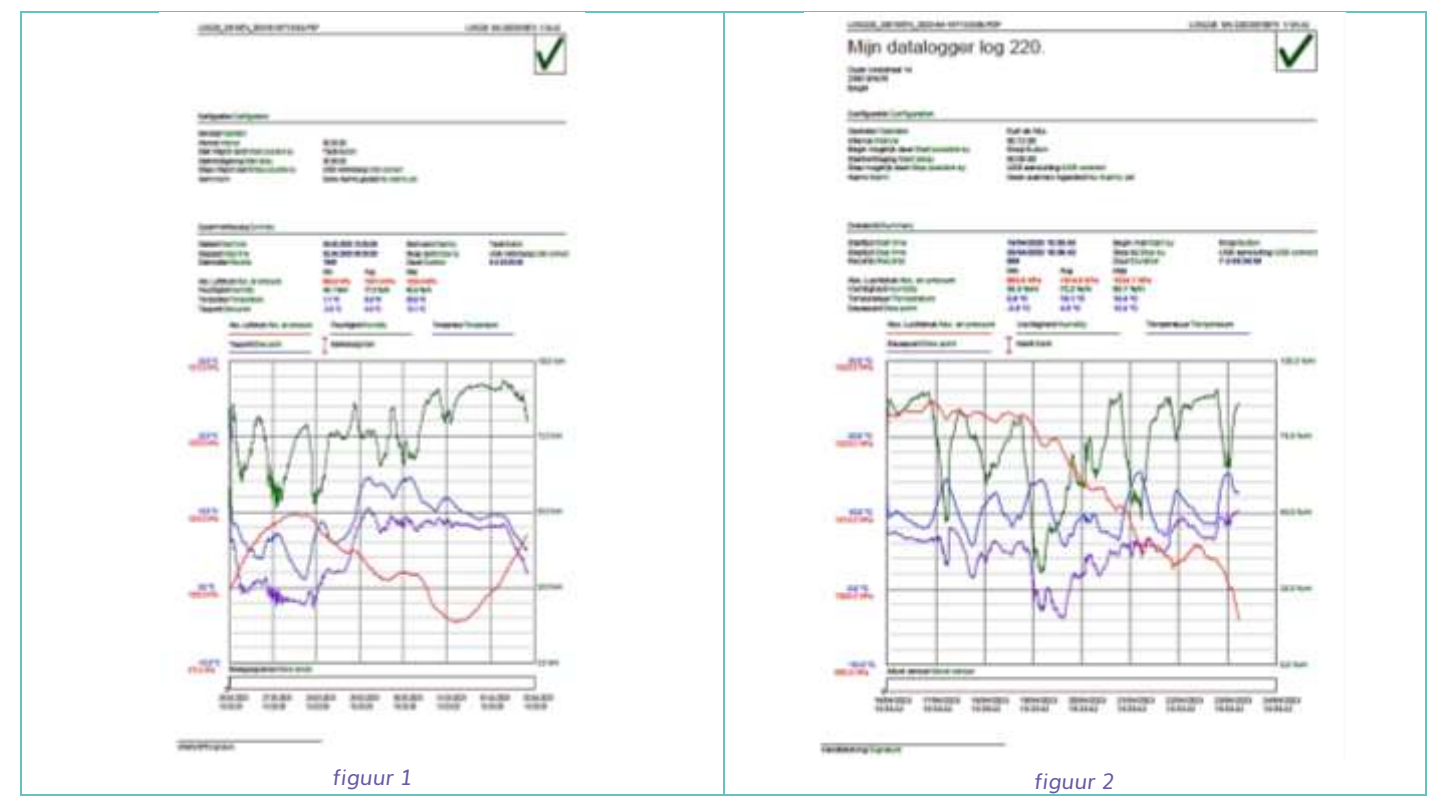

Nadat de software geïnstalleerd is, gaat er een kadertje op je scherm verschijnen. Wel, nu kan je echt alles gaan instellen zoals je het zelf allemaal wilt. Het meetbereik, het meetinterval, de taal, de landscode, waar de informatie (het pdf grafiekje) bewaard moet worden op je computer, ..., noem maar op, het kan allemaal. Je kan je datalogger een naam geven, je kan het adres van waar hij staat ook invoeren. Je kan de software van de datalogger nakijken en deze later, als dat eens nodig zou zijn, ook updaten en zo.

Heel belangrijk is wel het volgende, namelijk de update van de datum en de tijd van je datalogger. Dit kan je synchroniseren met de datum en de klok van je computer of je gsm en dan zijn de metingen ook voorzien van de juiste tijd; denk maar even aan het winteruur en het zomeruur. Je kan de datum en de tijd van je datalogger eenvoudig controleren door even op het knopje met het driehoekje te

duwen. Eerst verschijnt er dan de melding genaamd mem op het display en daaronder een bepaald percentage. Dit geeft aan hoeveel opslagruimte er al gebruikt is. Daarna verschijnt er, gedurende enkele seconden, de ingestelde datum en de tijd van je datalogger. Het kan zijn dat hij op het winteruur staat maar dat maakt echt niet veel uit hoor. De ingestelde tijd van je datalogger geeft totaal geen verschil in het pdf grafiekje; vergelijk figuur 1 en figuur 2 maar eens even.

Het grafiekje zonder opschrift is het resultaat van de metingen zonder dat ik ook maar iets had ingesteld. Het grafiekje met opschrift mijn datalogger log 220, wel, dat is het resultaat van metingen met de juiste tijd.

Tot slot, wil ik de datalogger log 220 echt aan ieder van jullie aanraden. Misschien kennen jullie of gebruiken jullie nog andere dataloggers, wat natuurlijk best mogelijk is, maar ik kan alleen maar over deze datalogger schrijven omdat ik deze nu eenmaal in gebruik heb. Maar het is wel zo dat dit apparaatje het verloop van de temperatuur, de luchtvochtigheid, de luchtdruk en de temperatuur van het dauwpunt meet en daarmee heb je dan toch al meerdere weerkundige variabelen in 1 toestelletje.

Met de aankoop van deze datalogger ben je onmiddellijk gestart met je waarnemingen en dit alles voor toch niet zoveel geld; dat vind ik toch. Daarbij komt nog dat, in de toekomst en volgens mij, dataloggers een steeds groter wordend aandeel gaan krijgen bij het uitvoeren van allerlei meteorologische waarnemingen. Denk bijvoorbeeld maar

eens aan de klassieke kwikthermometer die al bijna zo goed als volledig verdwenen is. Als je er nog 1 hebt, wees er dan voorzichtig mee want je kan die zo goed als niet meer kopen. Je kan deze datalogger log 220 dus het best beschouwen als een waardevolle aanvulling bij al je andere instrumenten; als je die hebt tenminste. Heb je geen meetinstrumenten, wel, dan kan je met deze datalogger eenvoudig beginnen met je eigen waarnemingen.

Indien je hieromtrent nog meer informatie wenst, dan mag je mij altijd even contacteren op het nummer 03/313 98 73. Ik wil jullie, tot slot, dan ook veel succes en veel plezier wensen met deze prachtige datalogger.

*----------------------------------------------------------------------------------------------------*